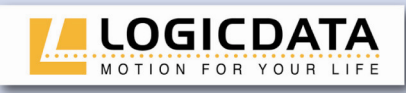

# **Bedienungsanleitung Infrarothandschalter**

# IRR-DSK-SET-LIGHT

Rev 3

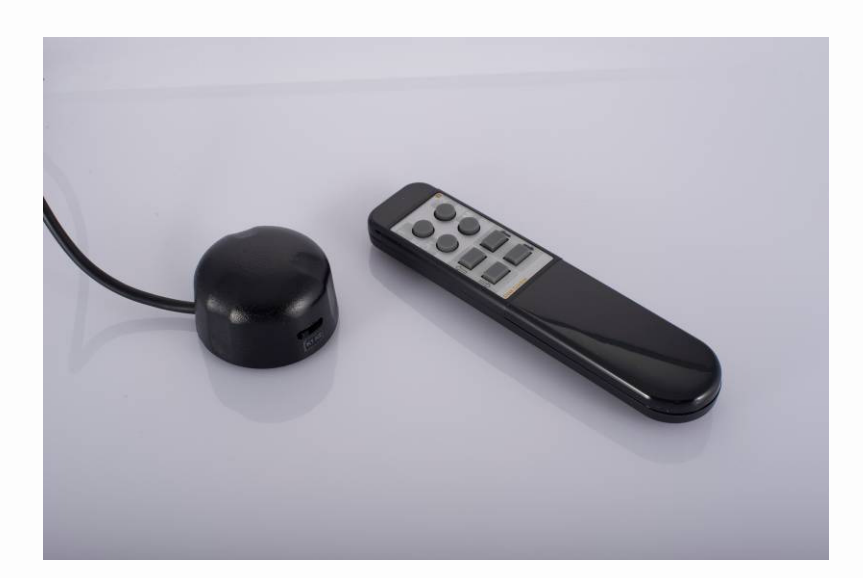

LOGIC office

ш ய  $\Box$  $\overline{\mathbf{r}}$  $\overline{\phantom{0}}$  $\overline{O}$  $\leftarrow$  $\overline{\mathbf{r}}$  $\overline{O}$ Ш  $\mathsf{Z}$  $\begin{array}{c}\n0 \\
1\n\end{array}$  $\mathbf{\Sigma}$ 

Irrtümer und technische Änderungen sind vorbehalten. **LOGICDATA** übernimmt keinerlei Haftung bei Fehlbedienung oder nicht bestimmungsgemäßem Gebrauch der Produkte. **LOGICDATA** wird zum Zeitpunkt der Lieferung defekte Produkte im Rahmen der Garantiebestimmungen ersetzen bzw. reparieren. Darüberhinaus übernimmt **LOGICDATA** keine Haftung. Bei Fragen und speziellen Kundenwünschen wenden Sie sich bitte direkt an **LOGICDATA**. 2012 **LOGICDATA**

www.logicdata.at

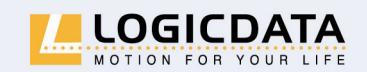

LOGICDATA Electronic & Software Entwicklungs GmbH

Wirtschaftspark 18 A-8530 Deutschlandsberg · Austria Tel.: +43 (0)3462 51 98 Fax: +43 (0)3462 51 98 530 e-mail: office@logicdata.at

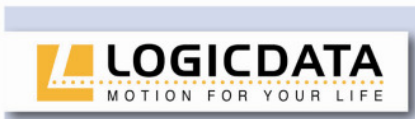

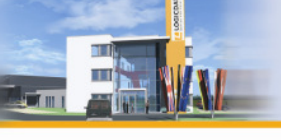

 $0.75 - 1.$ 

# Inhalt

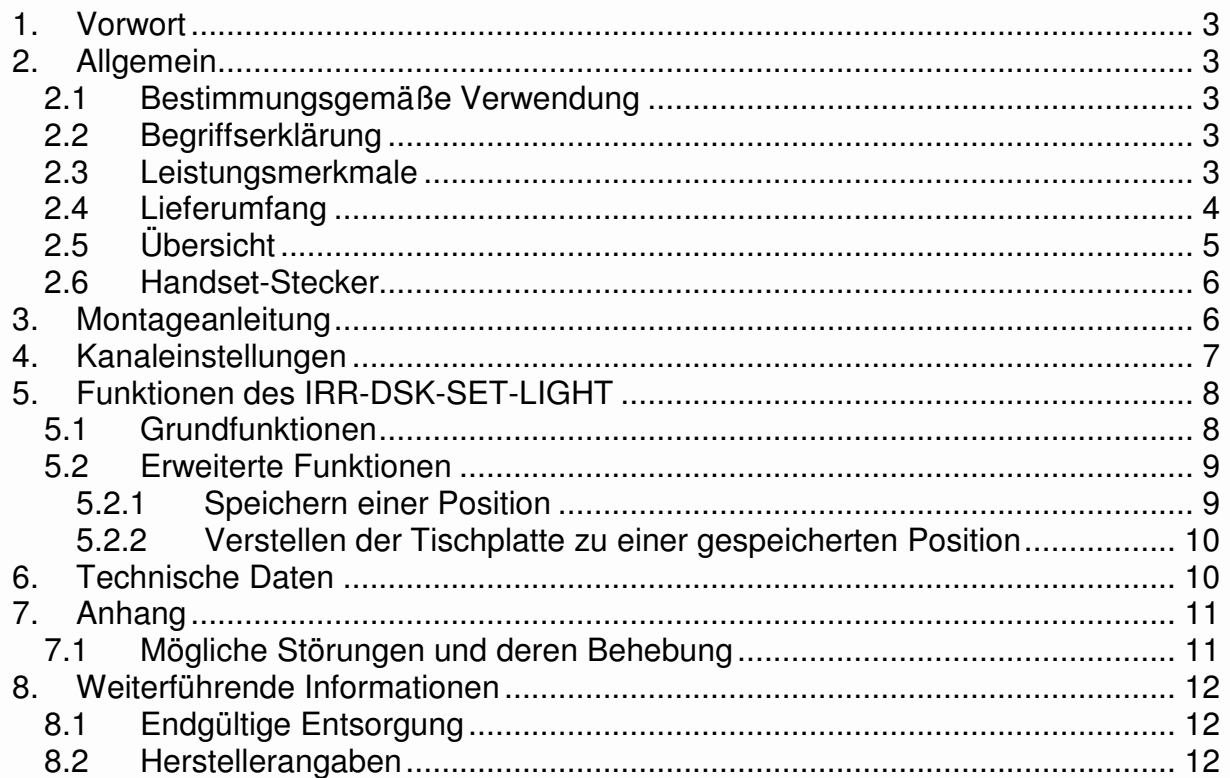

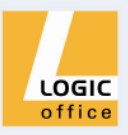

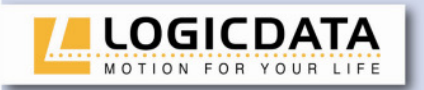

## **1. Vorwort**

Sehr geehrte Kundin, sehr geehrter Kunde,

vielen Dank, dass Sie sich für ein IRR-DSK-SET-LIGHT von **LOGICDATA Electronic & Software Entwicklungs GmbH** entschieden haben. Sie haben ein Produkt erworben, das nach neuestem Stand der Technik entwickelt wurde.

# **2. Allgemein**

#### **2.1 Bestimmungsgemäße Verwendung**

IRR-DSK-SET-LIGHT dürfen ausschließlich mit **LOGICDATA** Motorsteuerungen verwendet werden. Die Motorsteuerung muss von fachkundigem Personal montiert, in Betrieb genommen und funktionsüberprüft werden. Ein anderer Verwendungszweck als der oben beschriebene wird nur mit ausdrücklicher Genehmigung von **LOGICDATA** zugelassen.

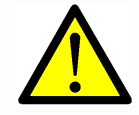

**Info:** Begriffe und Informationen, die **LOGICDATA** Motorsteuerungen betreffen werden in der dafür zutreffenden Bedienungsanleitung erläutert.

#### **2.2 Begriffserklärung**

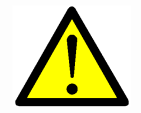

**Info:** Begriffe und Informationen, die **LOGICDATA** Motorsteuerungen betreffen, werden in der dafür zutreffenden Bedienungsanleitung erläutert.

**LOGICDATA** Motorsteuerungen können neben Steuerung der Tischplattenposition auch andere Funktionalitäten übernehmen. So können z.B. eine Monitorpositionsverstellung oder eine Lampe angesteuert werden. Diese zusätzlichen Funktionen werden in dieser Bedienungsanleitung 2. Motorgruppe genannt.

#### **2.3 Leistungsmerkmale**

Das IRR-DSK-SET-LIGHT bieten folgende Leistungsmerkmale:

- Kabellose Bedienung
- Bedienung von 2 Motorkanälen
- 2 Infrarot-Kanäle wählbar
- 2 Memory-Positionen

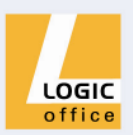

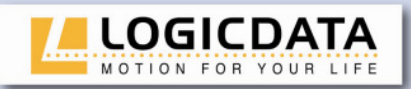

### **2.4 Lieferumfang**

Der Standardlieferumfang für ein IRR-DSK-SET-LIGHT besteht aus folgenden Komponenten:

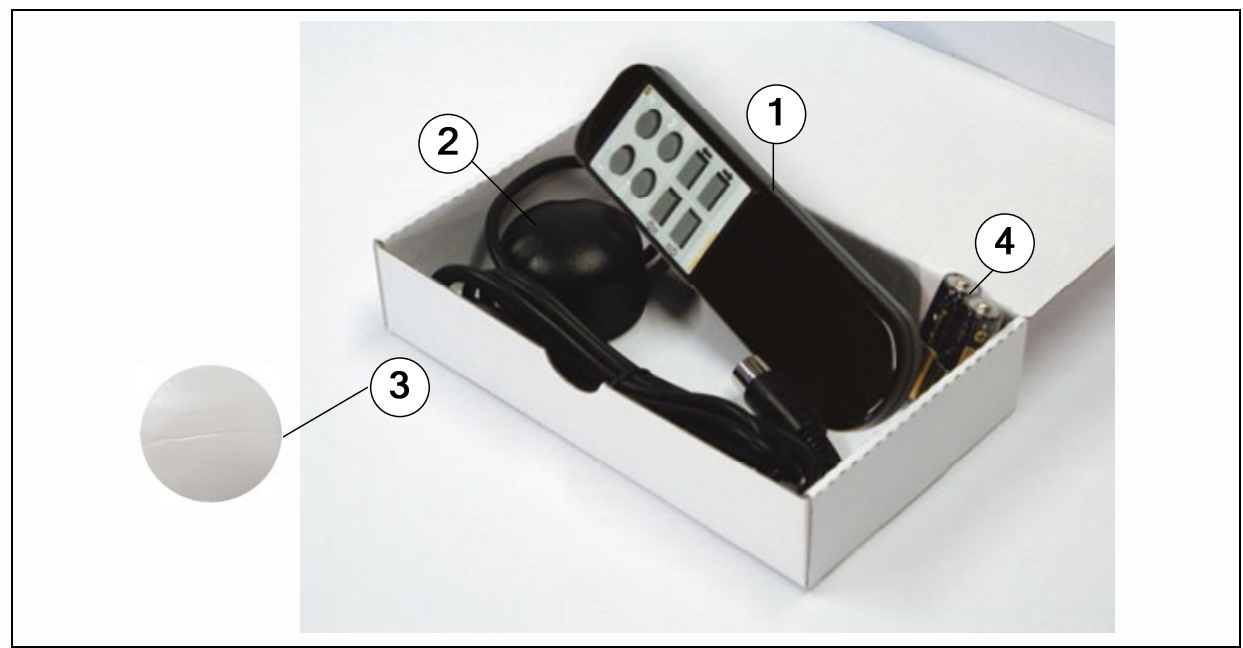

Abbildung 1: Lieferumfang

- IR-Fernbedienung
- $\circled{2}$ IR-Empfänger
- Klebescheibe zur Montage des IR-Empfängers
- 2xAAA Batterien

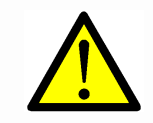

**Gefahr:** Verwenden Sie ausschließlich Original-Ersatzteile! Diese dürfen nur durch fachkundiges Servicepersonal montiert werden! Andernfalls verlieren Sie Gewährleistungs- und Garantieansprüche!

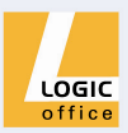

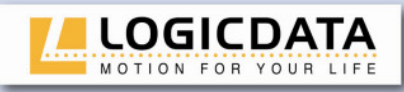

# **2.5 Übersicht**

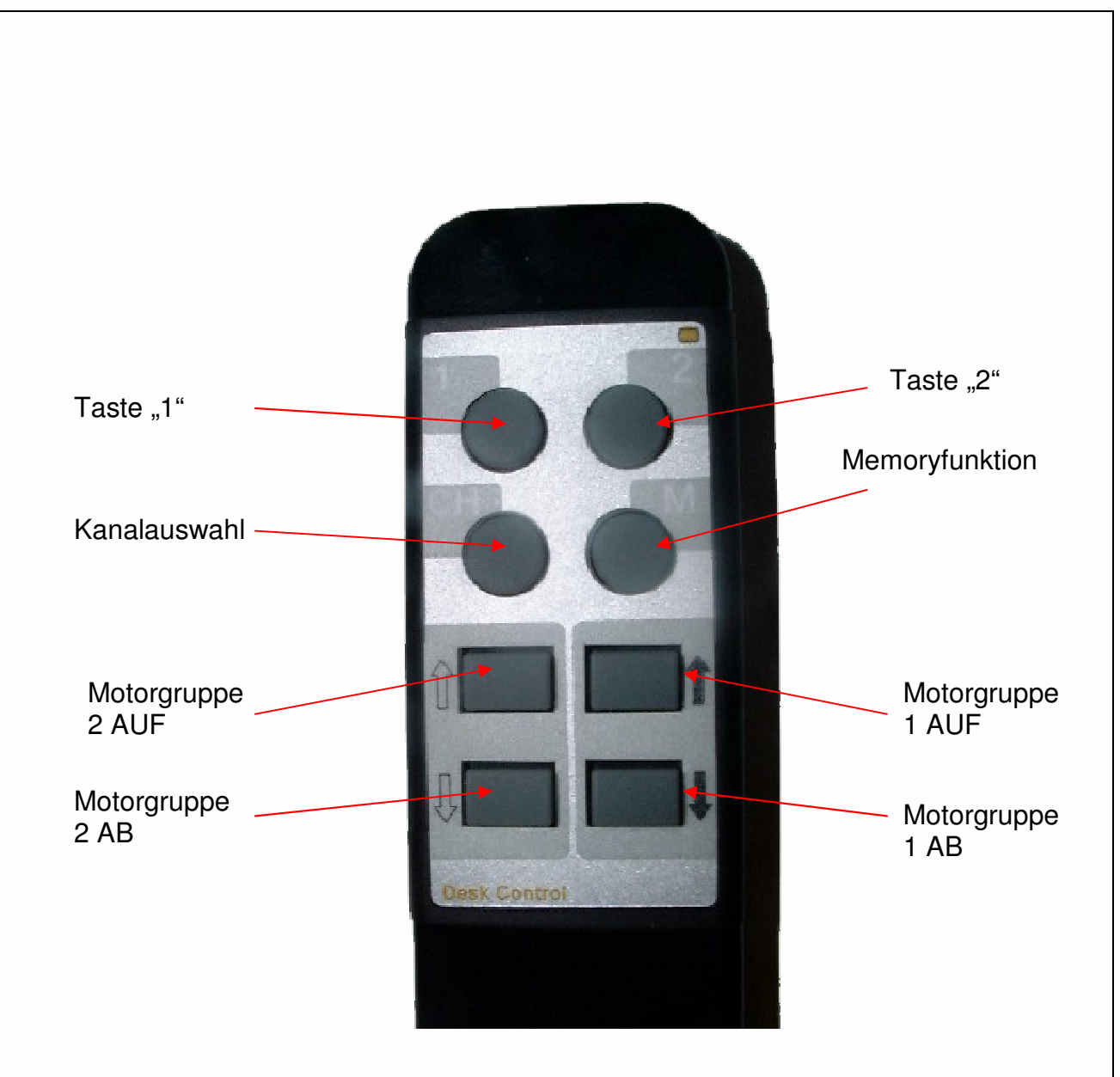

m

Abbildung 2: Tasten auf der IR-Fernbedienung

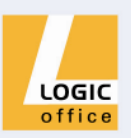

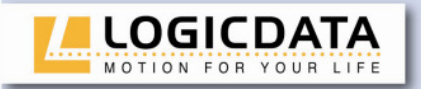

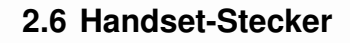

#### **Pinbelegungen:**

Handschalter Stecker am IR-Empfänger

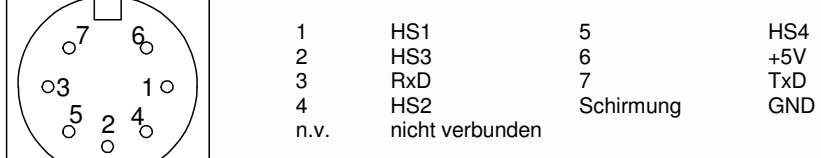

(Pin-Anordnung nach DIN 45329)

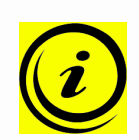

**Hinweis:** Das IRR-DSK-SET-LIGHT ist nur für Motorsteuerungen von LOGICDATA geeignet. Achten Sie darauf die Stecker für Handset- und Motoranschluss nicht zu vertauschen, da dies zu Beschädigung oder Zerstörung des Gerätes führen kann!

**Farbcode:** Handset: Blau

Motor: Schwarz

# **3. Montageanleitung**

Montieren Sie den IR-Empfänger an der Unterseite der Tischplatte an einer geeigneten Position. Verwenden Sie zur Montage die mitgelieferte doppelseitige Klebescheibe.

1. Packen Sie den IR-Empfänger und die IR-Fernbedienung aus.

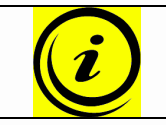

**Hinweis:** Entsorgen Sie das Verpackungsmaterial umweltgerecht!

2. Legen Sie die Batterien in die IR-Fernbedienung ein.

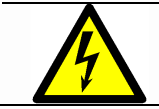

**Achtung:** Achten Sie auf die korrekte Polarität beim Einlegen der Batterien!

- 3. Positionieren Sie den IR-Empfänger an der gewünschten Stelle unter der Tischplatte. Befestigen Sie ihn mit der doppelseitigen Klebescheibe. Die Vorderkante sollte dabei nicht über die Tischkante hinausragen um Sie nicht bei der Arbeit zu behindern.
- 4. Schließen Sie den IR-Empfänger an die Steuerung an. Verbinden Sie den

Stecker mit der dafür vorgesehenen und mit gekennzeichneten Buchse.

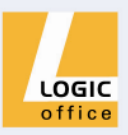

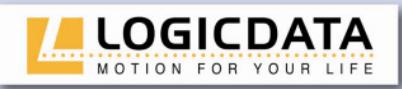

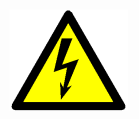

**Achtung:** Wenn Sie den IR-Empfänger an die Motorsteuerung anschließen, muss das Stromversorgungskabel der Motorsteuerung abgesteckt sein!

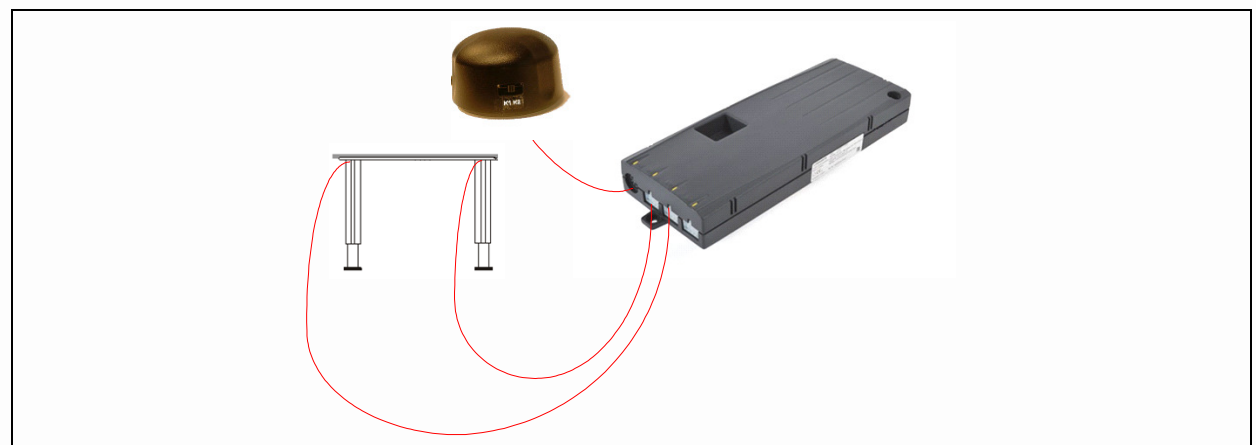

Abbildung 3: Anschluss IR-Empfänger an Steuerung (z.B. COMPACT)

# **4. Kanaleinstellungen**

Der Handsender erlaubt einen Betrieb über 2 Kanäle, d.h. es können mit einem Sender 2 Steuerungen bzw. 2 Empfänger unabhängig voneinander betrieben werden. Grundsätzlich können beliebig viele Empfänger mit einem Sender bedient werden.

#### **Kanaleinstellung am Sender:**

Zuerst Taste "**CH**" für 5 Sekunden drücken und dann den Kanal wählen (kurz die Taste "1" oder "2" drücken).

#### **Kanaleinstellung am Empfänger:**

Ist der Schalter am Empfänger auf der linken Stellung (K1), wurde der Kanal 1 gewählt. Die mittlere und rechte Stellung (K2) entspricht dem Kanal 2.

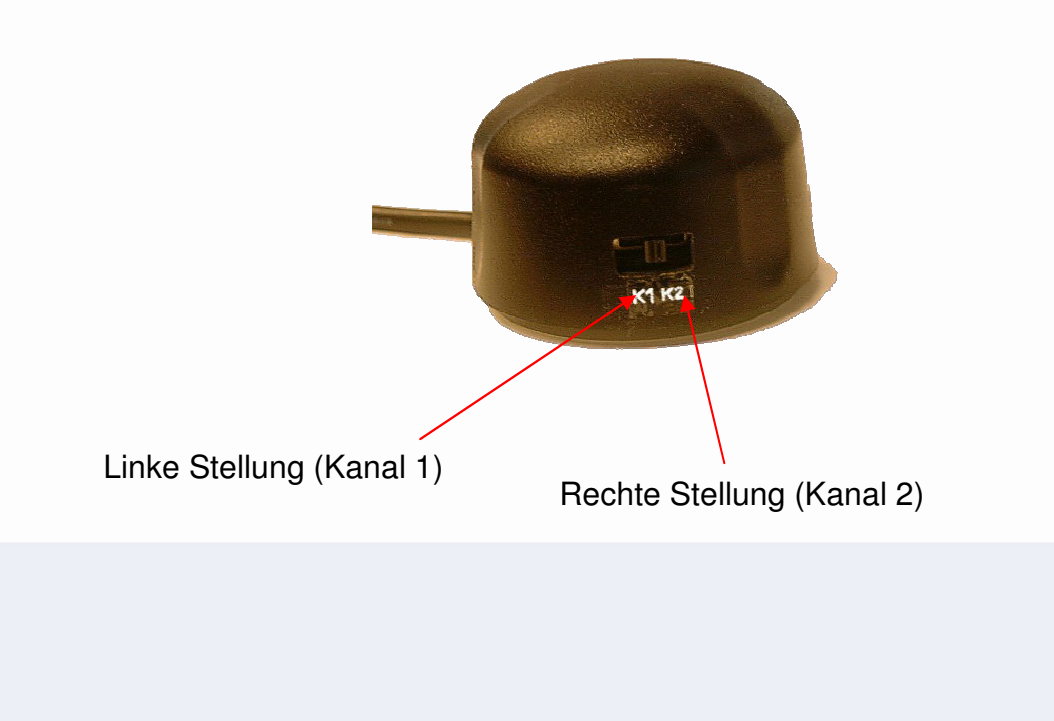

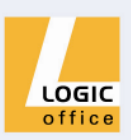

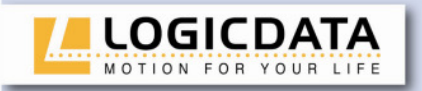

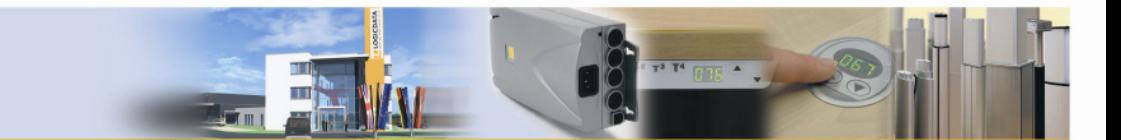

# **5. Funktionen des IRR-DSK-SET-LIGHT**

Das IRR-DSK-SET verfügt über eine Vielzahl von Funktionen. Diese werden im nächsten Kapitel beschrieben.

#### **5.1 Grundfunktionen**

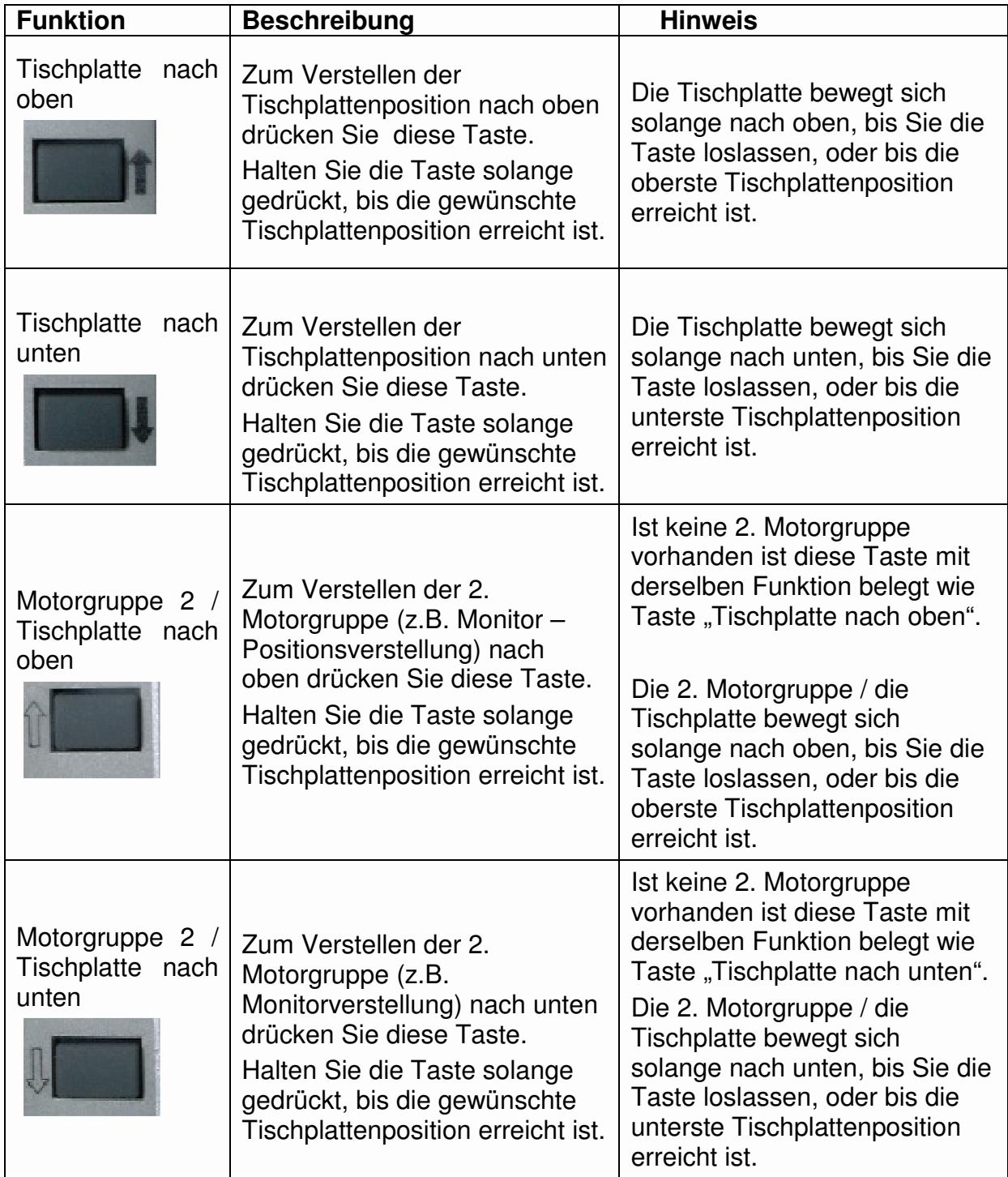

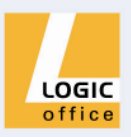

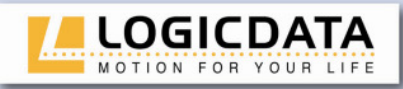

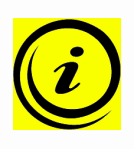

**Hinweis:** Ist keine 2. Motorgruppe angeschlossen kann man mit den dafür vorgesehenen Tasten (Motorgruppe2 nach oben / Motorgruppe 2 nach unten) die Funktionen Tischplatte nach oben / Tischplatte nach unten ausführen.

### **5.2 Erweiterte Funktionen**

### **5.2.1 Speichern einer Position**

Mit dieser Funktion können Sie eine beliebige Tischplattenposition speichern. Zum Speichern einer Position gehen Sie wie folgt vor:

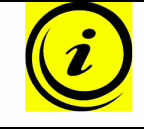

**Hinweis:** Wenn die Motorsteuerung zum ersten Mal eingeschaltet wird, sind alle Positionen gleich der geringsten Tischplattenposition (untere Endposition).

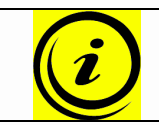

**Hinweis:** Pro Positionstaste kann nur eine Tischplattenposition gespeichert werden.

1. Stellen Sie die Tischplatte auf die Position, die Sie speichern wollen.

Drücken Sie die **Memorytaste**.

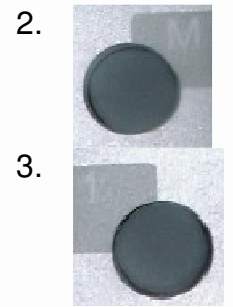

Drücken Sie die gewünschte Positionstaste (z.B. 1).

4. Nun wird die eingestellte Tischplattenposition unter der gewählten Positionstaste gespeichert.

Es erfolgt ein hörbarer Doppelklick der Motorsteuerung.

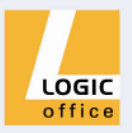

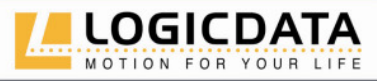

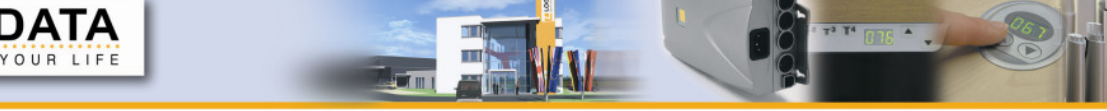

### **5.2.2 Verstellen der Tischplatte zu einer gespeicherten Position**

Mit dieser Funktion können Sie die Tischplatte auf eine gespeicherte Tischplattenposition einstellen. Zum Einstellen einer gespeicherten Tischplattenposition gehen Sie wie folgt vor:

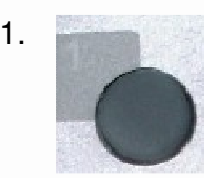

1. Drücken Sie die gewünschte Positionstaste (z.B. 1) und halten Sie diese gedrückt.

> Die Tischplatte fährt solange, bis die eingespeicherte Position erreicht ist.

> Wenn Sie die Taste vor Erreichen der gespeicherten Position loslassen, stoppt die Tischplatte und die Position wird nicht erreicht.

2. Die Tischplatte hat die gespeicherte Position erreicht. Lassen Sie nun die Positionstaste los.

# **6. Technische Daten**

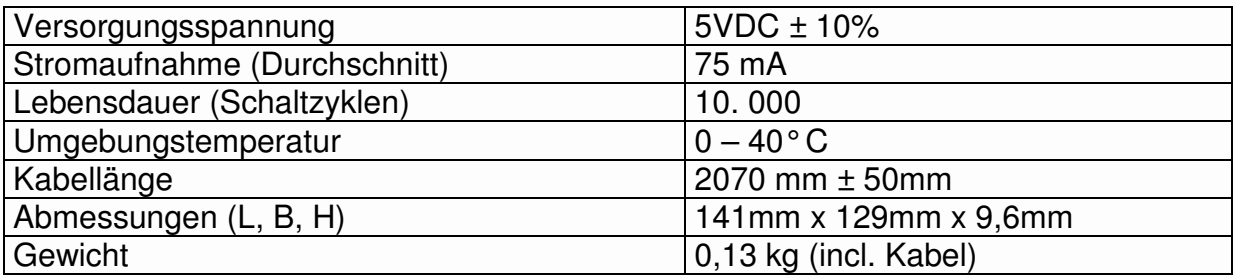

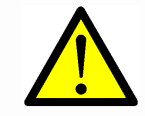

**Info:** Die Folie des IR-Empfängers kann unter intensiver Einstrahlung von UV-Licht brüchig werden und sich verfärben. Vermeiden Sie daher direkte Sonneneinstrahlung!

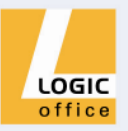

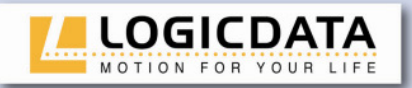

# **7. Anhang**

In diesem Kapitel finden Sie Detailinformationen zu mögliche Störungen und deren Behebung.

### **7.1 Mögliche Störungen und deren Behebung**

#### **Display funktioniert nicht (Tasten funktionieren)**

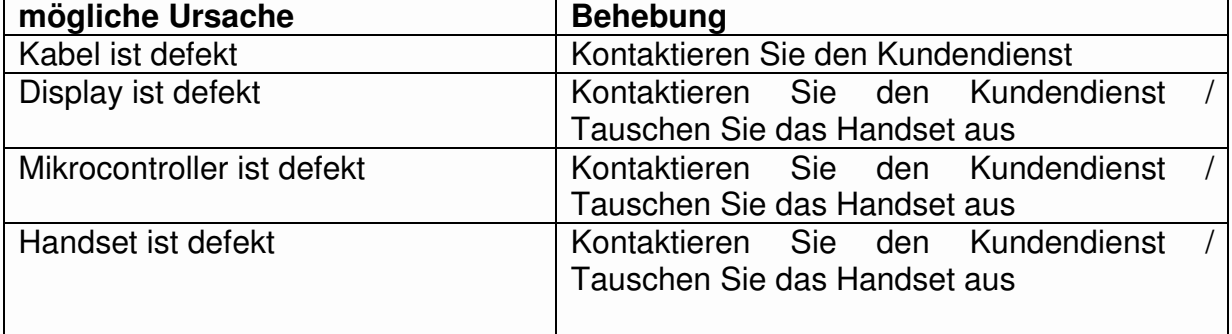

### **Tasten funktionieren nicht (Display funktioniert)**

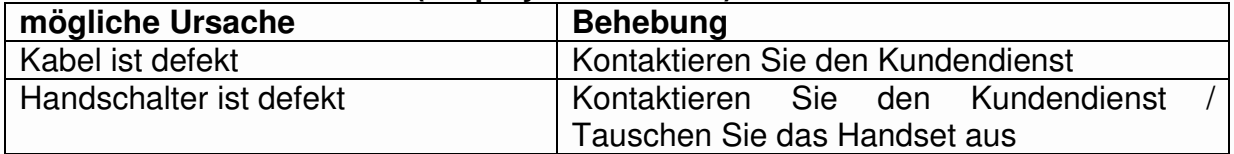

### **Handset funktionieren nicht (weder Display noch Tasten)**

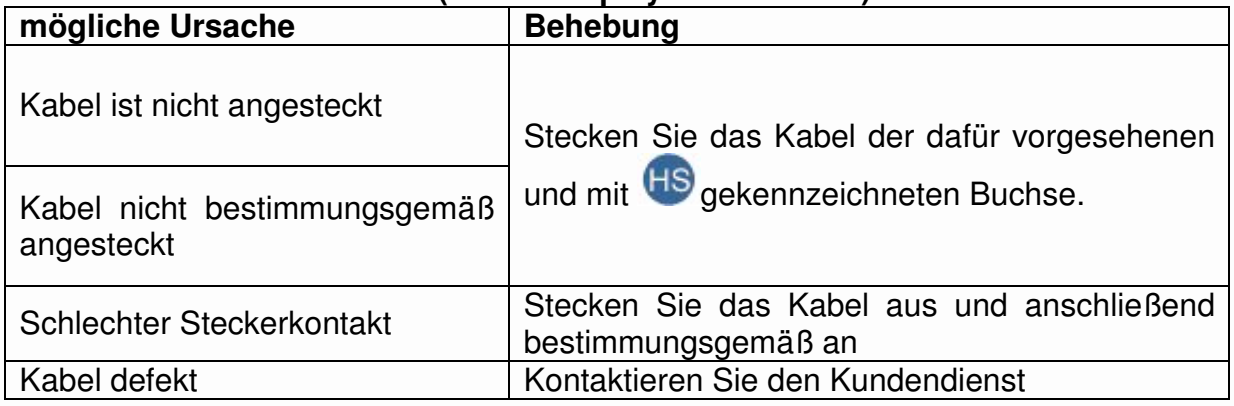

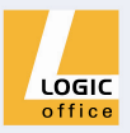

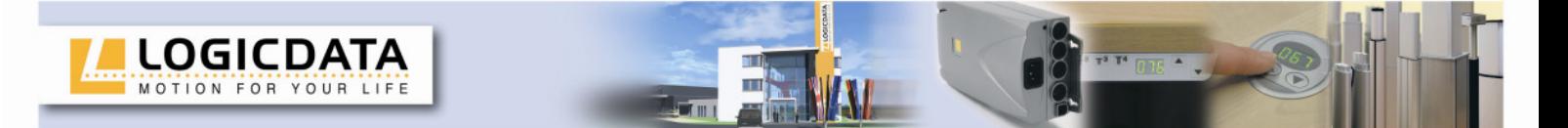

# **8. Weiterführende Informationen**

### **8.1 Endgültige Entsorgung**

Wenn Sie das Handset endgültig entsorgen, beachten Sie bitte folgende Entsorgungshinweise:

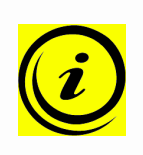

**Hinweis:** Entsorgen Sie alle Komponenten umweltgerecht (Kunststoffteile zum Kunststoffmüll, Elektronikteile (Motorsteuerung, Handschalter, etc.) zum Elektronikmüll).

Entsorgen Sie auch alle übrigen Komponenten umweltgerecht (Quetschschutzleiste, Antriebsmotoren, Kabel, etc.)!

#### **8.2 Herstellerangaben**

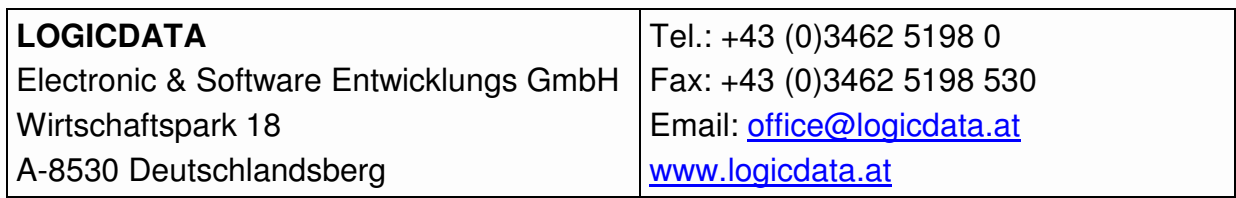

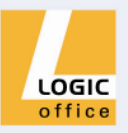